# CVP客戶虛擬助理(CVA)故障排除

### 目錄

簡介 必要條件 需求 採用元件 背景 疑難排解 日誌跟蹤級別和收集 Cisco VVB語音伺服器 Google對話流 最常見問題 選擇Cisco VVB時無法在NOAMP中檢視詳細資訊 無法檢視SPOG中的CVA功能 VVB/引擎啟動時,語音伺服器關閉 呼叫過程中VXML伺服器關閉 Cisco VVB無法與Google Dialogflow通訊 無輸入方案 Json金鑰不正確 服務帳戶配置中的問題 CallStudio應用程式中的語言設定錯誤 DF專案中的單個語句問題 NTP同步問題 相關資訊 思科檔案 Google文檔

# 簡介

本檔案介紹如何對客戶語音入口網站(CVP)CVA功能進行疑難排解。

# 必要條件

### 需求

思科建議您瞭解以下主題:

- 思科整合客服中心企業版(UCCE)版本12.5
- 思科套裝客服中心企業版(PCCE)版本12.5
- CVP版本12.5
- 思科虛擬化語音瀏覽器(CVVB)12.5
- Google對話流

### 採用元件

本檔案中的資訊是根據以下軟體版本:

- 思科套裝客服中心企業版(PCCE)版本12.5
- CVP版本12.5
- Cisco虛擬化語音瀏覽器(Cisco VVB)12.5
- Google對話流

本文中的資訊是根據特定實驗室環境內的裝置所建立。文中使用到的所有裝置皆從已清除(預設 )的組態來啟動。如果您的網路正在作用,請確保您已瞭解任何指令可能造成的影響。

# 背景

CVP 12.5引入了客戶虛擬助理(CVA)功能,您可以在其中使用Google文本到語音轉換(TTS)、自動 語音識別(ASR)和自然語言處理(NLP)服務。此功能支援類似於人際的互動,使您能夠使用自然語言 處理在互動式語音響應(IVR)中快速高效地解決問題。如果您想瞭解有關CVA配置的詳細資訊,本文 檔將重點介紹故障排除。請參閱本文[配置CVP客戶虛擬助理\(CVA\)](/content/en/us/support/docs/contact-center/unified-customer-voice-portal/215527-configure-cvp-customer-virtual-assistant.html)

### 疑難排解

CVA部署中發現的大多數問題都可以通過Speech Server日誌來識別。首先需要確保語音伺服器處 於活動狀態。

步驟1.在CVVB上,導航至Cisco VVB Serviceability。

步驟2.在可維護性頁面上,導航到Tools > Network Services。確保語音伺服器處於服務狀態。

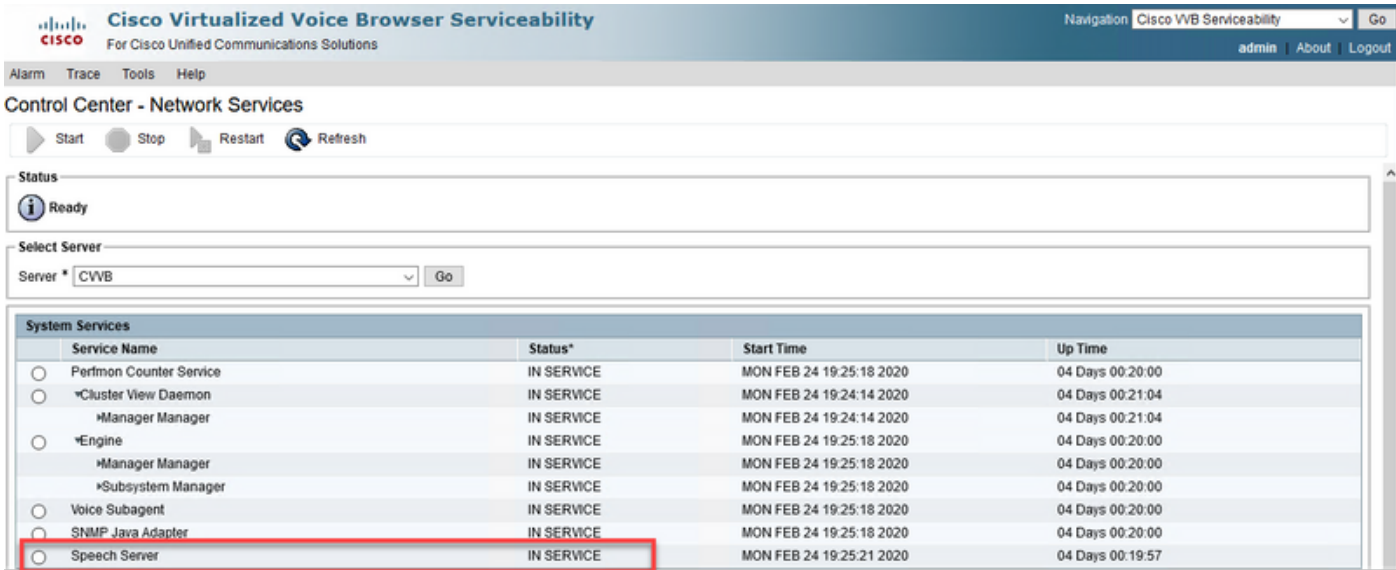

其次,在啟用跟蹤和收集日誌之前,可以測試並排除Dialogflow對來自Dialogflow虛擬代理的意圖的 響應。

例如,嘗試對預設歡迎消息的響應。

在右側的Dialogflow virtual agent中,鍵入hello,然後輸入Enter。您可以看到對歡迎消息的響應。

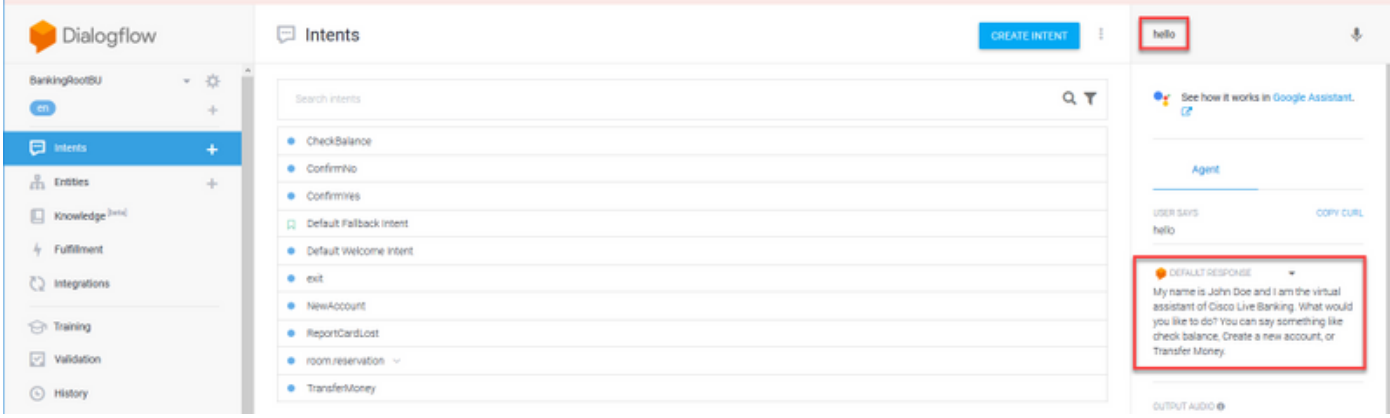

您還可以檢查座席對話的歷史記錄。

步驟1.從Dialogflow虛擬代理中選擇History。

步驟2.在歷史記錄頁面中,選擇最後一個對話。您將看到虛擬座席和呼叫方之間的所有互動,如下 圖所示。

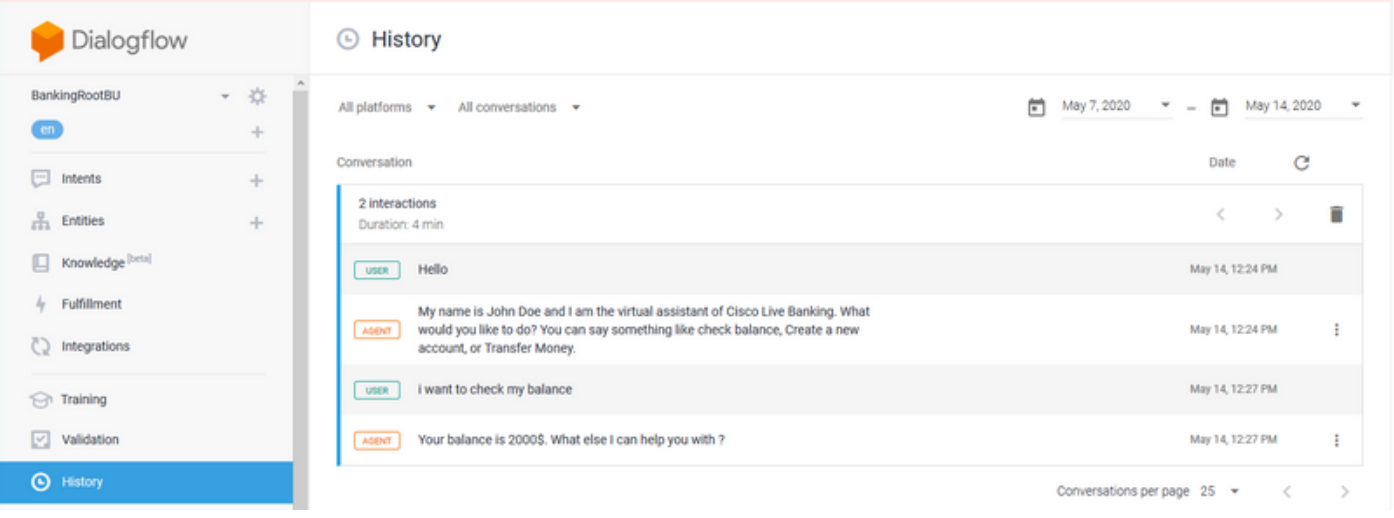

### 日誌跟蹤級別和收集

#### Cisco VVB語音伺服器

要啟用語音伺服器日誌,請執行以下步驟:

步驟1.在Cisco VVB可維護性頁面上,導航至:Trace > Configuration。

步驟2.選擇Speech Server。

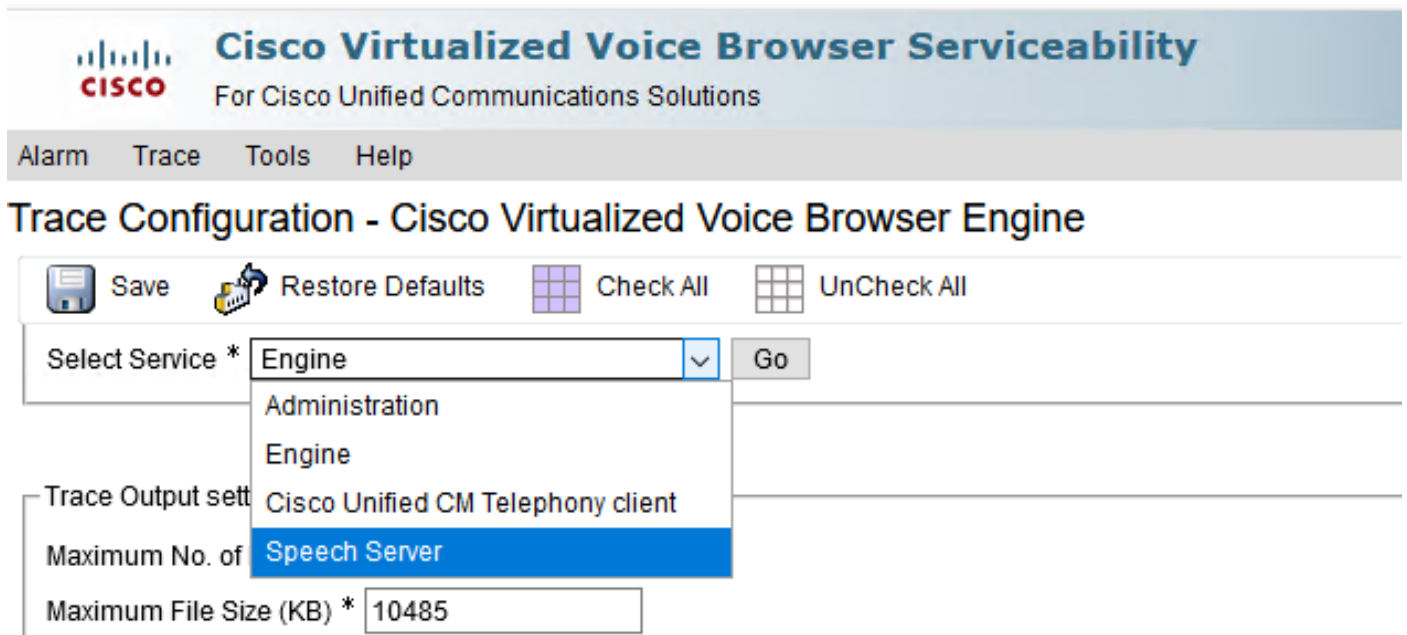

#### 步驟3.現在,您將看到設定的跟蹤的預設級別。

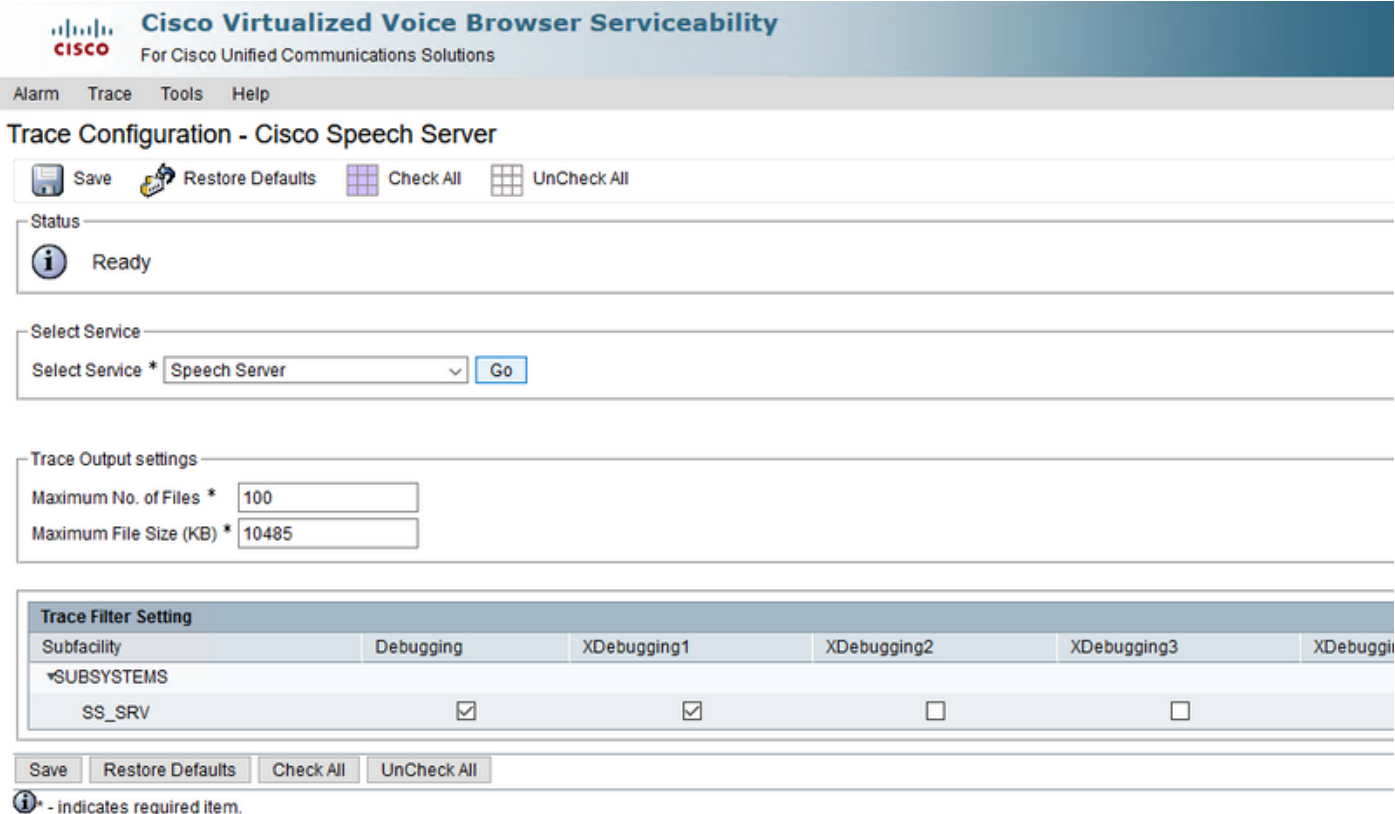

注意:需要提高Speech Server跟蹤級別,才能檢視Cisco VVB Speech Server和Google Dialogflow之間的消息交換。但是,當您增加Speech Server跟蹤級別時,系統可能會出現效 能下降。確保在非生產時間或在實驗室環境中完成此操作。

第4步將語音伺服器跟蹤級別增加到XDebuggin3,以便檢視Cisco VVB語音伺服器和Google Dialogflow之間的消息流。

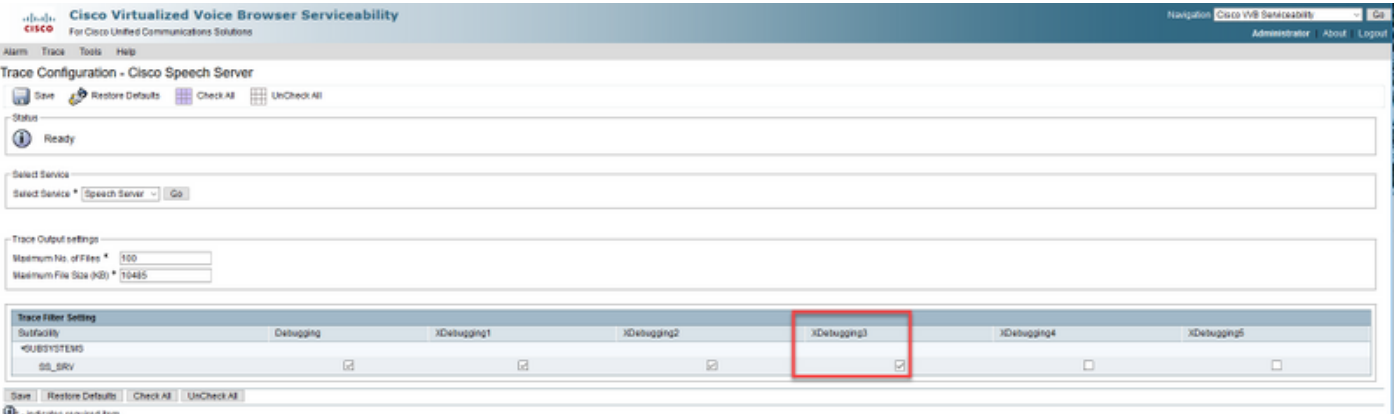

語音伺服器日誌無法通過即時監控工具(RTMT)獲得,因此您必須通過Cisco VVB命令列介面(CLI)下 載日誌。

file get activelog speechserver/logs/SpeechServer

file view activelog speechserver/logs/SpeechServer/\*.log

#### Google對話流

以下是可用於對Cisco CVA與Google Dialogflow的整合進行故障排除的兩個主要日誌:Google Stackdriver和活動日誌。

附註:啟用Google日誌會對API的使用產生額外費用。

Google Stackdriver可幫助您跟蹤呼叫者向虛擬代理發出的請求以及相應的響應。以下是啟用和收集 Google Stackdriver日誌的步驟。

步驟1.在Dialogflow虛擬代理上,按一下設定圖示。

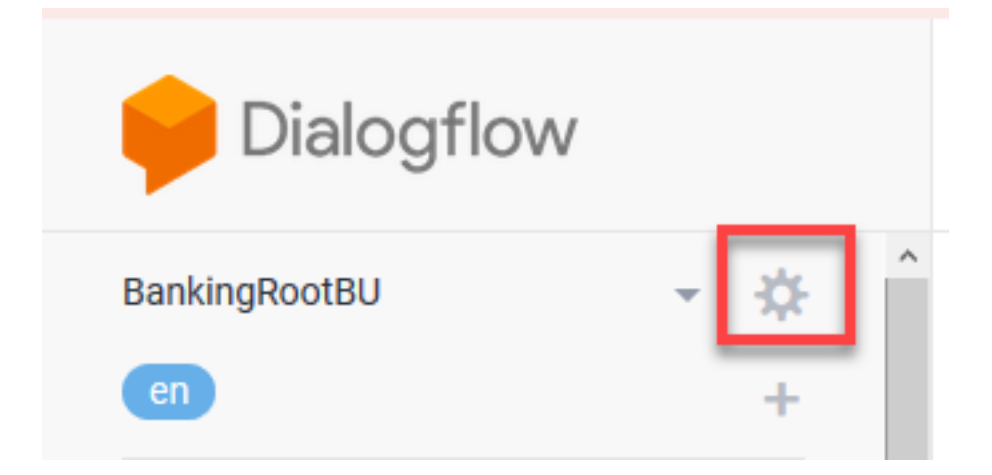

步驟2.在設定視窗中,將Log interactions滑至Google Cloud欄的右側,以便啟用日誌。您會看到 Google Stackdriver已啟用,並且可以選擇開啟日誌。

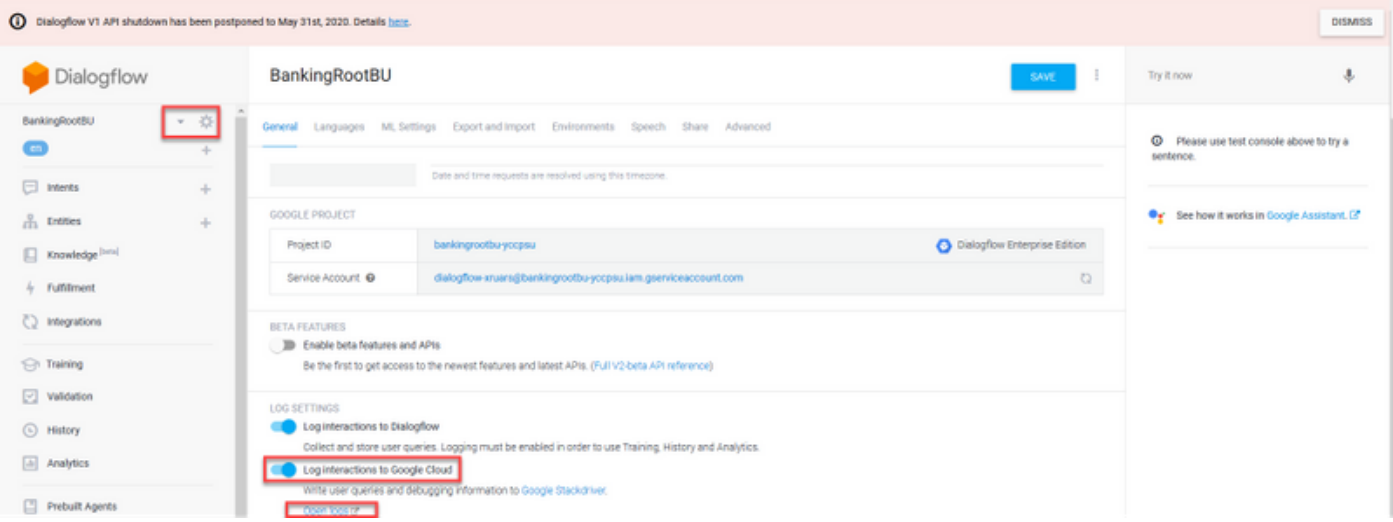

步驟3.發出一些呼叫以重新建立問題,然後按一下「開啟日誌」。您將看到對虛擬代理的請求和響 應。

附註:您可以使用Strackdriver日誌中的會話ID(與CVP日誌中的CALLGUID相同)和Call studio應用程式活動日誌中的呼叫相同,以跟蹤從CVP到Dialogflow虛擬代理的端到端呼叫。

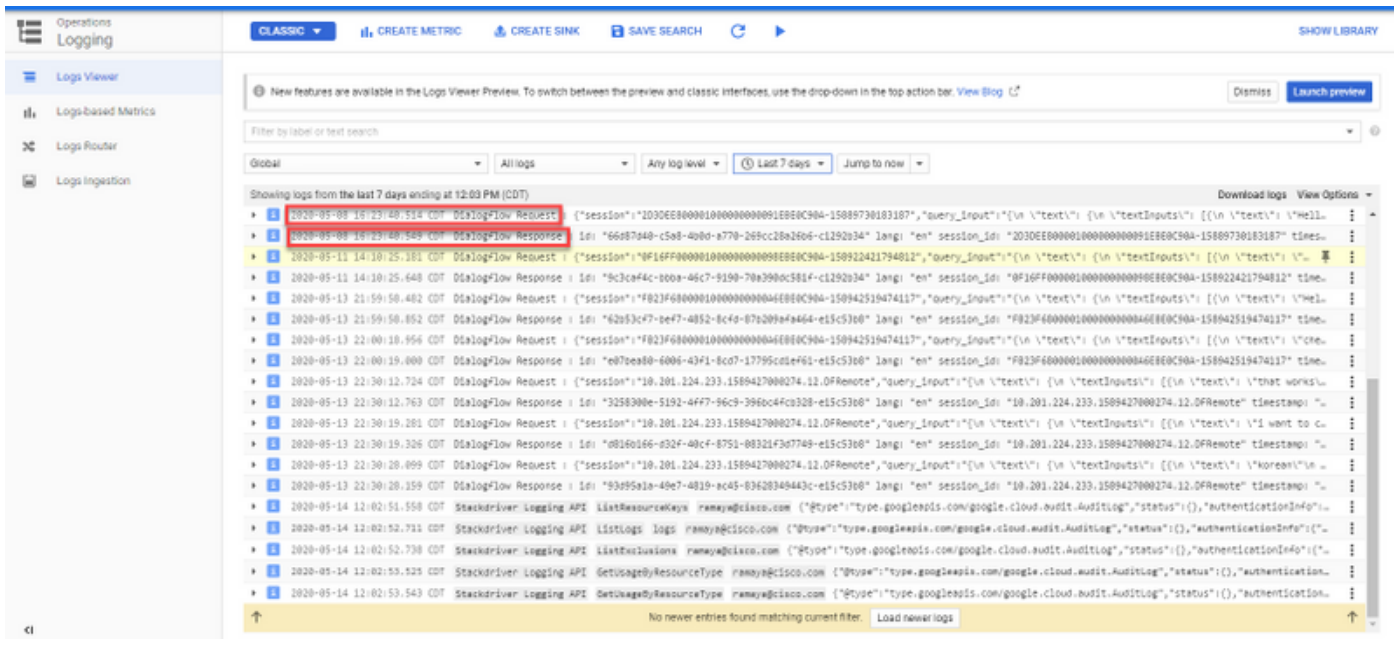

活動日誌基本上會記錄在Google專案上發生的所有活動。CVA功能主要與Dialogflow活動相關。因 此,要解決CVA問題,您只需啟用Dialogflow活動。

#### 以下是啟用和收集Dialogflow活動日誌的步驟

步驟1.在Dialogflow virtual Agent設定視窗中,按一下專案ID,如下圖所示。

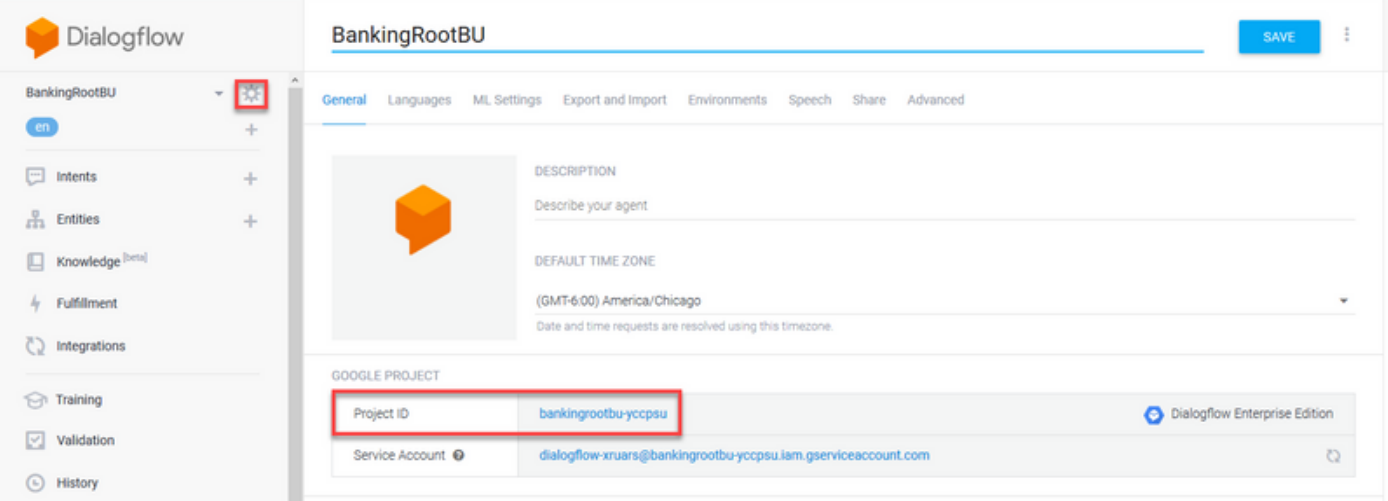

## 步驟2.在Google雲平台上,點選左上角的設定欄。然後,導航至IAM & Admin > Audit Logs。

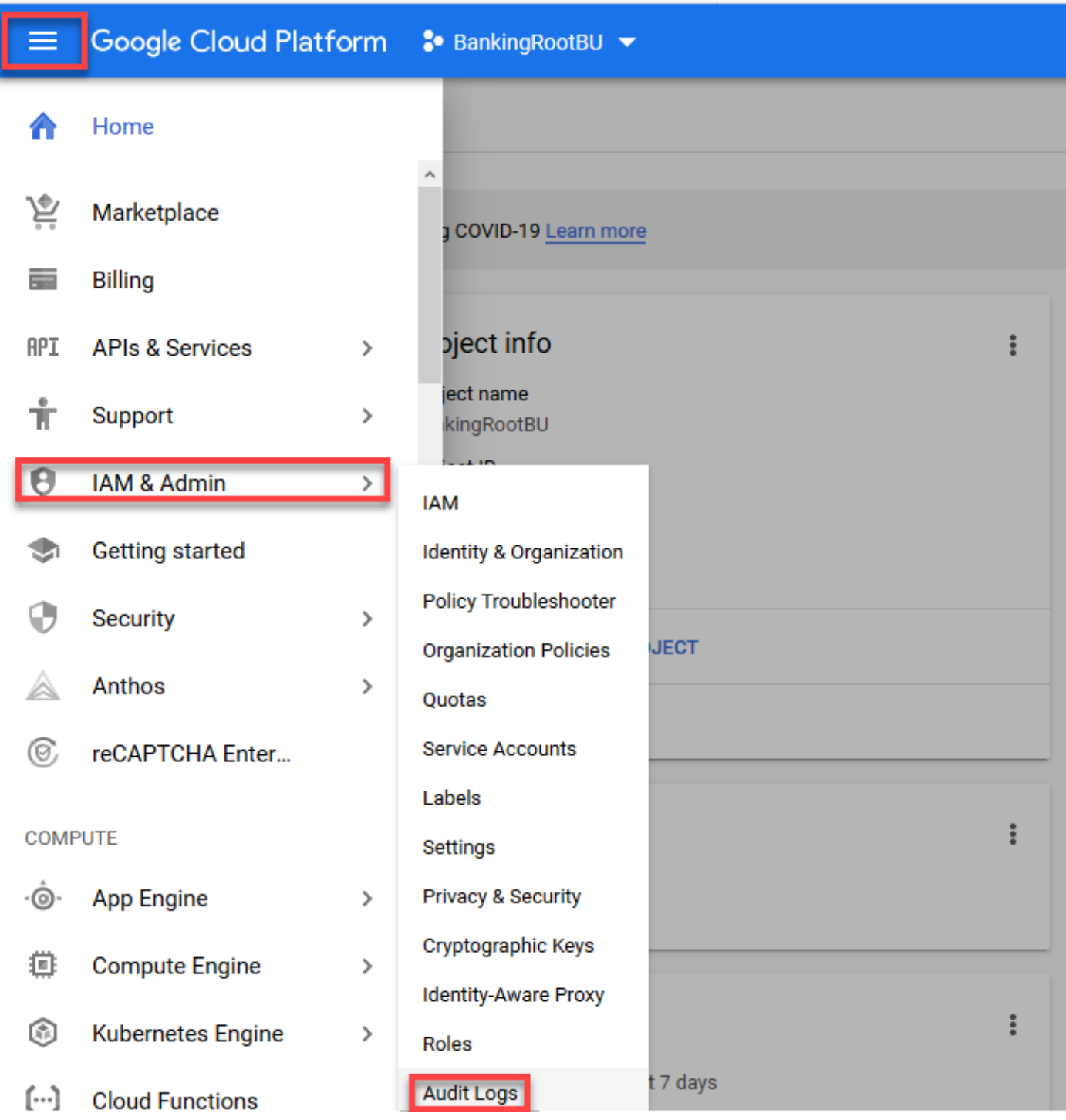

步驟3.在「稽核日誌」視窗中,鍵入Dialogflow以過濾所有日誌。選中Dialogflow API框和右側的所 有許可權,如下圖所示。

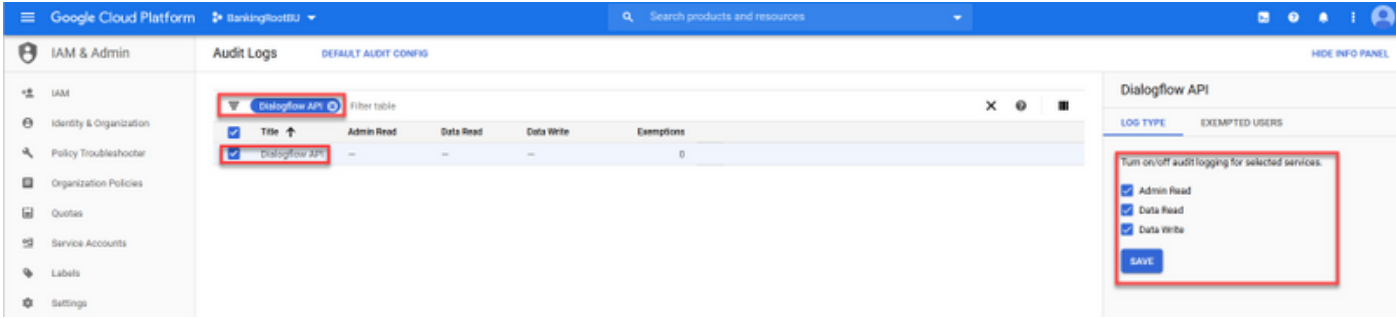

步驟4. 點選Google Cloud Platform,然後選擇Activity頁籤。

#### 步驟5.在「類別」部分的右側,按一下「活動型別」。取消選中所有活動,僅選中「資料存取」 ,然後按一下「確定」。

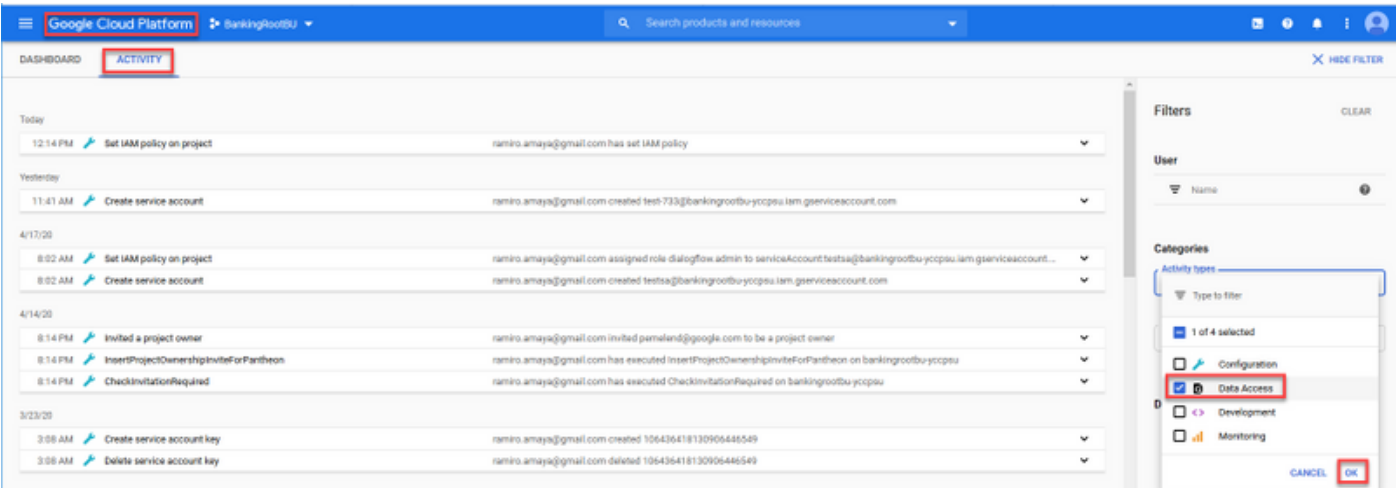

#### 您現在可以在「活動」視窗中看到與Dialogflow相關的活動。

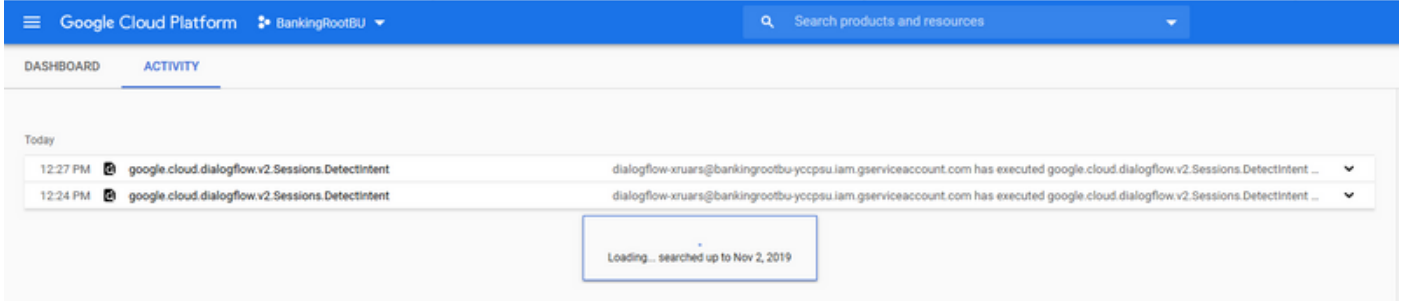

### 最常見問題

這些是思科CVA和Google整合中最常見的問題。

#### 選擇Cisco VVB時無法在NOAMP中檢視詳細資訊

此問題主要與Cisco VVB和CVP Operations Manager(OAMP)伺服器之間通過新OAMP(NOAMP)配 置使用者介面(UI)進行的證書交換有關。

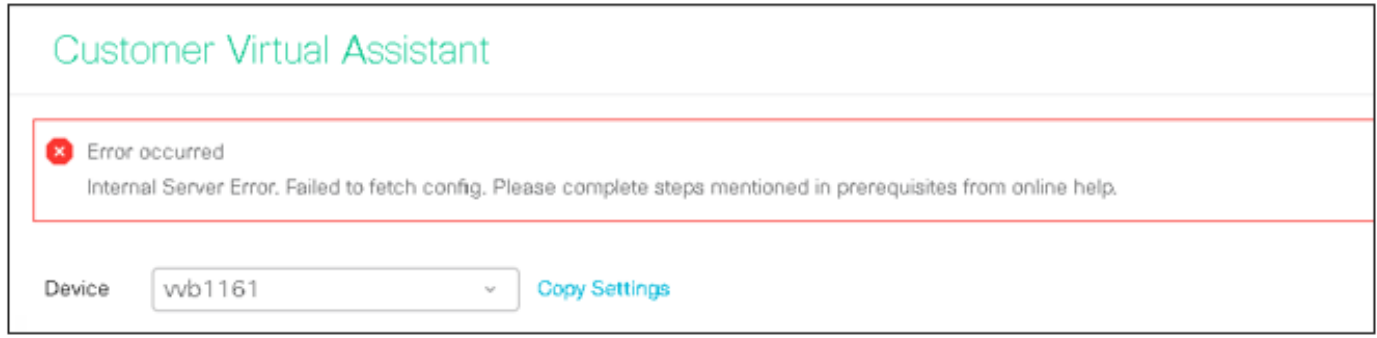

在OAMP日誌中(C:\Cisco\CVP\Logs\OAMP\)

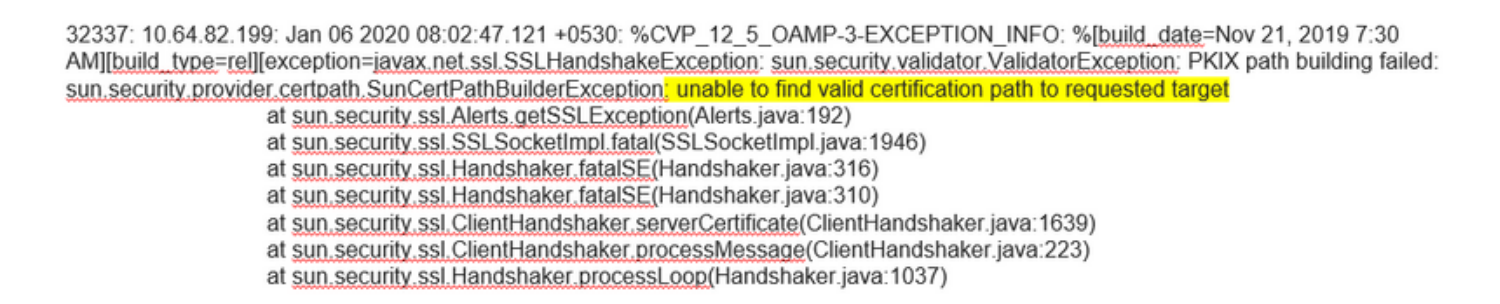

32345: 10.64.82.199: Jan 06 2020 08:02:53.636 +0530: %CVP 12 5 OAMP-3-EXCEPTION INFO: %[build\_date=Nov 21, 2019 7:30 AM][build\_type=rel][exception=java.net.UnknownHostException: vvb1161

#### 無法檢視SPOG中的CVA功能

#### 在PCCE Admin Workstation(AW)Single Pane of Glass(SPOG)中,您看到此錯誤

The requested page cannot be displayed.Contact the System Administrator if the problem persists.

#### 在AW Tomcat日誌(C"\icm\tomcat\logs\CCBU\*)中,您會看到:

0000014128: 10.20.10.10: Jan 27 2020 18:57:16.842 -0500: %CCBU\_ajp-nio-127.0.0.1-8009-exec-2-6-REQUEST\_START:

%[ip.orig=10.10.10.211][method\_name=GET][parameter\_name={

}[port.orig=60957][protocol=HTTP/1.1][resource\_name=/redirect/https:/cvvb.cc.lab/speechconfig/components/js/customerVirtualAssistant.bundle.js][usr =1: Request start

0004199638: 10.20.10.10: Jan 27 2020 18:57:16.847 -0500: %CCBU alp-nio-127.0.0.1-8009-exec-2-6-REST API INFO: User name: . service: redirect, role: Administrator, deployment type: CCEPACM1LAB, access: FULL

0004199639: 10.20.10.10: Jan 27 2020 18:57:16.847 -0500: %CCBU\_ajp-nio-127.0.0.1-8009-exec-2-6-REST\_API\_INFO: URL to connect : https://cvvb.cc.lab/speechconfig/components/js/customerVirtualAssistant.bundle.js

0004199642: 10.20.10.10: Jan 27 2020 18:57:16.891 -0500: %CCBU\_ajp-nio-127.0.0.1-8009-exec-2-6-REST\_API\_INFO: IOException sun.security.validator.ValidatorException: PKIX path building failed: sun.security.provider.certpath.SunCertPathBuilderException: unable to find valid certification path to requested target

0000014130; 10.20.10.10; Jan 27 2020 18:57:16.893 -0500; %CCBU alp-nio-127.0.0.1-8009-exec-2-6-REQUEST END; %[PARAM\_TIME\_ELAPSED=50]: Request complete

#### 此問題主要與將Cisco VVB新增到SPOG以及Cisco VVB和AW之間的證書交換有關。

#### VVB/引擎啟動時,語音伺服器關閉

在此場景中,向呼叫方播放錯誤消息(error.wav)。

如果快取了文本到語音轉換(TTS)或音訊提示,則播放初始提示。

#### 在Speech Server日誌中,您會看到:

88887: Dec 21 10:01:02.835 IST %MIVR-SS\_VB-7-UNK:[CALLID=10Zju] WFStreamingGatewayDialogServicesAdapterImpl: Start of getInitialAudio 88888: Dec 21 10:01:02.839 IST %MIVR-SS\_VB-7-UNK:[CALLID=10Zju] WFStreamingGatewayDialogServicesAdapterImpl: GRPC client Created Successfully 88889: Dec 21 10:01:02.840 IST %MIVR-SS\_VB-7-UNK:[CALLID=10Zju] WFStreamingGatewayDialogServicesAdapterImpl: Initial Audio waiting time: 5000<br>88891: Dec 21 10:01:02.949 IST %MIVR-SS\_VB-7-UNK:[CALLID=10Zju] GRPCClient: setE 88892: Dec 21 10:01:02:949 IST %MIVR-SS\_VB-7-UNK:[CALLID=10Zju] WFStreamingGatewayDialogServicesAdapterImpl: No response recieved from DF<br>88893: Dec 21 10:01:02:949 IST %MIVR-SS\_VB-7-UNK:[CALLID=10Zju] WFStreamingGatewayDi 88895: Dec 21 10:01:02.950 IST %MIVR-SS\_VB-7-UNK:[CALLID=10Zju] playAndRecognize(): NO\_RESOURCE

#### 在Call Studio應用程式活動日誌中,您將看到:

10.64.82.200.1576902622823.4.DFAudio,12/21/2019 10:00:22.839.DialogFlow.enter. 10.64.82.200.1576902622823.4.DFAudio,12/21/2019 10:00:22.979.DialogFlow,element,error,error,noresource: NO RESOURCE 10.64.82.200.1576902622823.4.DFAudio.12/21/2019 10:00:22.979.DialogFlow.exit. 10.64.82.200.1576902622823.4.DFAudio,12/21/2019 10:00:22.979,DialogFlow,exit,

#### 呼叫過程中VXML伺服器關閉

- 呼叫被丟棄。
- •當VXML伺服器關閉時,您在VXML應用程式中看不到任何日誌。
- Speech Server日誌顯示來自Google的最後響應。
- 引擎日誌顯示引擎嘗試與VXML伺服器通訊時連線被拒絕的錯誤

#### 在Cisco VVB(引擎/MIVR)日誌中,您將看到:

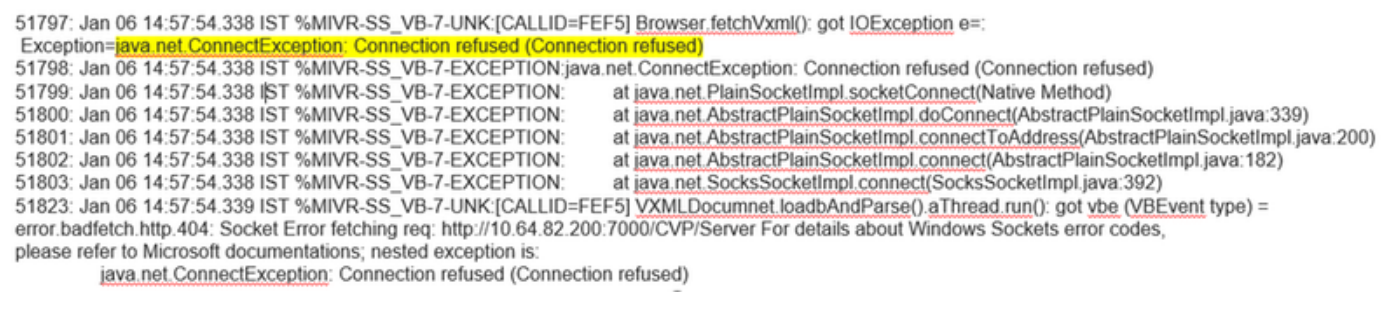

#### Cisco VVB無法與Google Dialogflow通訊

#### 在Cisco VVB語音伺服器日誌中,您會看到:

28: 10.201.224.234: May 02 2020 12:15:34.126 -0500: %CCBU 12 5 SpeechServer-7-SS\_DEBUG: {Thrd=grpc-default-executor-0} Recognition Service :sessionId=<856B81000001000000000061EBE0C90A-158843973097070>,projectId=<cvatac-poc-d0q6>::sendText

29: 10.201.224.234: May 02 2020 12:15:34.263 -0500: %CCBU\_12\_5\_SpeechServer-3-SS\_EXCEPTION:

%[exception=com.google.api.gax.rpc.UnavailableException; io.grpc.StatusRuntimeException; UNAVAILABLE: jo exception][message\_string=Recognition Service :sessionId=<856B81000001000000000061EBE0C90A-158843973097070>,projectId=<cvatac-poc-d0q6>::Error from DF]: Server has caught an exception

30: 10.201.224.234: May 02 2020 12:15:34.270 -0500: %CCBU\_12\_5\_SpeechServer-3-EXCEPTION\_INFO: %[build\_date=Dec 31, 1969 6:00 PM][build\_type=rel][exception=com.google.api.gax.rpc.UnavailableException: io.grpc.StatusRuntimeException: UNAVAILABLE: io exception

Caused by: io.grpc.netty.shaded.io.netty.channel.AbstractChannel\$AnnotatedNoRouteToHostException: No route to host: /172.18.108.60:80

#### 在Call Studo應用程式活動日誌中,您會看到「無資源」或「錯誤」,具體取決於部署。對於 DialogFlow元素,您會看到:

10.201.224.233.1588439731111.57.DFAudio.05/02/2020 12:15:31.142.DialogFlow.enter. 10.201.224.233.1588439731111.57.DFAudio,05/02/2020 12:15:36.158,DialogFlow,element,error,error.noresource: NO RESOURCE 10.201.224.233.1588439731111.57.DFAudio,05/02/2020 12:15:36.158,DialogFlow,exit,

#### 對於DFIntent,您會看到:

10.64.82.200.1576936323089.24.DFRemote.12/21/2019 19:22:03.121.DFIntent.enter. 10.64.82.200.1576936323089.24.DFRemote,12/21/2019 19:22:20.981,DFIntent,element,error, 10.64.82.200.1576936323089.24.DFRemote.12/21/2019 19:22:20.981.DFIntent.exit. 10.64.82.200.1576936323089.24.DFRemote.12/21/2019 19:22:20.981.DFIntent.exit. 10.64.82.200.1576936323089.24.DFRemote,12/21/2019 19:22:20.981.,element.error.

#### 無輸入方案

#### 在Call Studio應用程式活動日誌中, 您將看到:

10.64.82.200.1576918983543.21.DFAudio.12/21/2019 14:33:05.465.DialogFlow.enter.

10.64.82.200.1576918983543.21.DFAudio.12/21/2019 14:33:18.272.DialogFlow.interaction.noinput.1

10.64.82.200.1576918983543.21.DFAudio,12/21/2019 14:33:18.273,DialogFlow,interaction,audio\_group,noinput\_audio\_group 10.64.82.200.1576918983543.21.DFAudio.12/21/2019 14:33:31.081.DialogFlow.interaction.noinput.2

10.64.82.200.1576918983543.21.DFAudio,12/21/2019 14:33:31.082.DialogFlow,interaction,audio group,noinput audio group 10.64.82.200.1576918983543.21.DFAudio.12/21/2019 14:33:43.892.DialogFlow.interaction.noinput.3

10.64.82.200.1576918983543.21.DFAudio.12/21/2019 14:33:43.892.DialogFlow.interaction.audio\_group.noinput\_audio\_group 10.64.82.200.1576918983543.21.DFAudio,12/21/2019 14:33:45.478,DialogFlow.exit,

#### 在Cisco VVB (引擎/MIVR) 日誌中, 您將看到:

115069: Dec 21 14:33:45.857 IST %MIVR-SS\_VB-7-UNK:[CALLID=Mjl3] WFStreamingGatewayDialogServicesAdapterImpl: Start of getInitialAudio<br>115070: Dec 21 14:33:45.857 IST %MIVR-SS\_VB-7-UNK:[CALLID=Mjl3] WFStreamingGatewayDialog 115071: Dec 21 14:33:45.857 IST %MIVR-SS VB-7-UNK: [CALLID=MjI3] WFStreamingGatewayDialogServicesAdapterImpl: trimLeadingSilence = 1

silenceSensitivity=5 trailingSilence=2000

115072: Dec 21 14:33:45.857 IST %MIVR-SS\_VB-7-UNK:[CALLID=MjI3] WFStreamingGatewayDialogServicesAdapterImpl: bargin status = false

- 
- 

115073: Dec 21 14:33:45.857 IST %MIVR-SS\_VB-7-UNK:[CALLID=Mjl3] WEStreamingGatewayDialogServicesAdapterImpl: Wait for barge-in<br>115073: Dec 21 14:33:45.857 IST %MIVR-SS\_VB-7-UNK:[CALLID=Mjl3] StreamingGatewayDialogServicesA

- 
- 115087: Dec 21 14:33:58.652 IST %MIVR-SS\_VB-7-UNK:[CALLID=101921MjI3NDZiMjVjMjk3Y2E5ZWJjNTAxYzc2YjU0YjdmZDA] Heard: noinput<br>115088: Dec 21 14:33:58.652 IST %MIVR-SS\_VB-7-UNK:[CALLID=101921MjI3NDZiMjVjMjk3Y2E5ZWJjNTAxYzc2Yj
- 115089: Dec 21 14:33:58.652 IST %MIVR-SS\_VB-7-UNK:[CALLID=101921MjI3NDZiMjVjMjk3Y2E5ZWJjNTAxYzc2YjU0YjdmZDA]

VBEventHandler::handleEvent event: noinput: noinput - recognition failed; nested exception is:

com.cisco.dialogservices.RecNoInputException

#### Json金鑰不正確

#### 在Cisco VVB語音伺服器日誌中,您會看到:

704: 10.64.82.185: Dec 21 2019 13:47:32.346 +0530: %CCBU 12 5 SpeechServer-7-SS DEBUG: {Thrd=grpc-default-executor-13} RecognizeServiceImpl:sessionId=<101921MGZIOGVjYjAyZjNmODYzZmU1YzViMTIjNzBiMjg3ZGI>,projectId=<ciscoss-dev-9gkv>:: createClient. 705: 10.64.82.185: Dec 21 2019 13:47:32.347 +0530: %CCBU\_12\_5\_SpeechServer-7-SS\_DEBUG: (Thrd=grpc-default-executor-13) Recognition Service sessionId=<101921MGZIOGVjYjAyZjNmODYzZmU1YzViMTIjNzBiMjg3ZGI>,projectId=<ciscoss-dev-9gkv>::initializing with config: com.cisco.language=en-US, com cisco codec=ULAW, com cisco grammarId=field3@field.grammar, com cisco projectId=ciscoss-dev-9gkv, com cisco secureLogging=false, com cisco sessionId=101921MGZIOGVjYjAyZjNmODYzZmU1YzViMTljNzBiMjg3ZGI, com cisco.initialAudio=Hello, com cisco grammarString=nlp@dialogflow, com.cisco.outputAudioSupport=true, confidence.level=0.4, inputmodes=voice 706: 10.64.82.185: Dec 21 2019 13:47:32.389 +0530: %CCBU\_12\_5\_SpeechServer-3-SS\_EXCEPTION: %[exception=java.io.IOException: Unexpected exception reading PKCS#8 data][message\_string=Unable to get the credential Provider for Google Speech Service]: Server has caught an exception<br>707: 10.64.82.185: Dec 21 2019 13:47:32.391 +0530: %CCBU\_12\_5\_SpeechServer-3-EXCEPTION\_IN AM][build\_type=rel][exception=java.io.IOException: Unexpected exception reading PKCS#8 data at com.google.auth.oauth2.ServiceAccountCredentials.privateKeyFromPkcs8(ServiceAccountCredentials.java:309)

at com.google.auth.oauth2.ServiceAccountCredentials.fromPkcs8(ServiceAccountCredentials.java:286)

- at com.google.auth.oauth2.ServiceAccountCredentials.fromJson(ServiceAccountCredentials.java:210)
- at com.google.auth.oauth2.ServiceAccountCredentials.fromStream(ServiceAccountCredentials.java:350)
- at com.google.auth.oauth2.ServiceAccountCredentials.fromStream(ServiceAccountCredentials.java:322)

### 服務帳戶配置中的問題

在Cisco VVB語音伺服器日誌中,您會看到:

463: 10.64.82.185: Dec 21 2019 13:22:13.215 +0530: %CCBU 12 5 SpeechServer-3-SS EXCEPTION:

Server has caught an exception

464: 10.64.82.185: Dec 21 2019 13:22:13.216 +0530: %CCBU\_12\_5\_SpeechServer-3-EXCEPTION\_INFO: %[build\_date=Jan 01, 1970 5:30 AM][build\_type=rel][exception=com.cisco.speechserver.config.ConfigurationNotAvailableException; Configuration entry not available for service:NLP.provider.ciscoss-dev-9qkv1

- at com.cisco.speechserver.config.ConfigurationManager.getServiceAccountConfigOrThrow(ConfigurationManager.java:164)
- at com cisco speechserver providers google.GoogleCredentialProvider.getServiceAccountKey(GoogleCredentialProvider.java:54)
- at com.cisco.speechserver.providers.google.df.DialogFlowStreamingImpl.createSession(DialogFlowStreamingImpl.java:116)
- at com.cisco.speechserver.providers.google.df.DialogFlowStreamingImpl.<init>(DialogFlowStreamingImpl.java:86)
- at com.cisco.speechserver.SpeechServerFactory.getStreamingClientInstance(SpeechServerFactory.java:67)
- at com.cisco.speechserver.grpc.server.RecognizeServiceImpl\$1.createClient(RecognizeServiceImpl.java:211) at com.cisco.speechserver.grpc.server.RecognizeServiceImpl\$1.onNext(RecognizeServiceImpl.java:87)
- at com.cisco.speechserver.grpc.server.RecognizeServiceImpl\$1.onNext(RecognizeServiceImpl.java.65)
- at io.grpc.stub.ServerCalls\$StreamingServerCallHandler\$StreamingServerCallListener.onMessage(ServerCalls.java:248)
- at io.grpc.internal.ServerCallImpI\$ServerStreamListenerImpl.messagesAvailable(ServerCallImpl.java:263)
- at io.grpc.internal.ServerImpl\$JumpToApplicationThreadServerStreamListener\$1MessagesAvailable.runInContext(ServerImpl.java:687)
- at io.grpc.internal.ContextRunnable.run(ContextRunnable.java:37)
- at io.grpc.internal.SerializingExecutor.run(SerializingExecutor.java:123)
- at java.base/java.util.concurrent.ThreadPoolExecutor.runWorker(ThreadPoolExecutor.iava:1128)
- at java.base/java.util.concurrent.ThreadPoolExecutor\$Worker.run(ThreadPoolExecutor.java:628)
- at java.base/java.lang.Thread.run(Thread.java:834)

#### CallStudio應用程式中的語言設定錯誤

#### 在Cisco VVB語音伺服器日誌中, 您會看到:

123: 10.64.82.185: Jan 07 2020 08:54:50.693 +0530: %CCBU\_12\_5\_SpeechServer-7-SS\_DEBUG: {Thrd=grpc-default-executor-2} Recognition Service sessionId=<101921N2EwYTNkZjM5MTU2MWI5YWZIMzA4NTixOGNIMTAzMzI>,projectId=<ciscoss-dev-9gkv>:onCompleted:saying DF that I am onCompleted 124: 10.64.82.185: Jan 07 2020 08:54:51.218 +0530: %CCBU\_12\_5\_SpeechServer-7-SS\_DEBUG: {Thrd=Gax-13} Recognition Service :sessionId=<101921N2EwYTNkZjM5MTU2MWI5YWZIMzA4NTIxOGNIMTAzMzl>,projectId=<ciscoss-dev-9gkv>::ResponseApiStreamingObserver:from Google: language\_code: "fr-FR'

125: 10.64.82.185: Jan 07 2020 08:54:51.218 +0530: %CCBU\_12\_5\_SpeechServer-7-SS\_DEBUG: {Thrd=Gax-13} Recognition Service :sessionId=<101921N2EwYTNkZjM5MTU2MWI5YWZIMzA4NTIxOGNIMTAzMzI>,projectId=<ciscoss-dev-9gkv>::onCompleted

126: 10.64.82.185: Jan 07 2020 08:54:51.219 +0530: %CCBU\_12\_5\_SpeechServer-3-SS\_ERROR: Recognition Service

:sessionId=<101921N2EwYTNkZjM5MTU2MWI5YWZIMzA4NTIxOGNIMTAzMzI>,projectId=<ciscoss-dev-9gkv>∷<mark>No response from dialogflow</mark>

127: 10.64.82.185: Jan 07 2020 08:54:51.220 +0530: %CCBU\_12\_5\_SpeechServer-7-SS\_DEBUG: {Thrd=grpc-default-executor-2} Recognition Service

:sessionId=<101921N2EwYTNkZjM5MTU2MWI5YWZIMzA4NTIxOGNIMTAzMzl>,projectId=<ciscoss-dev-9gkv>::closing the session

128: 10.64.82.185: Jan 07 2020 08:54:51.220 +0530: %CCBU\_12\_5\_SpeechServer-3-SS\_EXCEPTION: %[exception=io.grpc.StatusRuntimeException: ABORTED: No response from

dialogflow][message\_string=RecognizeServiceImpl:sessionId=<101921N2EwYTNkZjM5MTU2MWI5YWZIMzA4NTIxOGNIMTAzMzI>,projectId=<ciscoss-dev-9gkv>::onCompleted:: internal error ]: Server has caught an exception

129: 10.64.82.185: Jan 07 2020 08:54:51.221 +0530: %CCBU 12 5 SpeechServer-3-EXCEPTION INFO: %[build date=Jan 01, 1970 5:30

AM][build\_type=rel][exception=io.grpc.StatusRuntimeException: ABORTED: No response from dialogflow

- at io.grpc.Status.asRuntimeException(Status.java:530)
- at com.cisco.speechserver.providers.google.df.DialogFlowResponseHandler.checkResponseStatus(DialogFlowResponseHandler.java:138)
- at com.cisco.speechserver.providers.google.df.DialogFlowStreamingImpl.getFinalResponse(DialogFlowStreamingImpl.java:267)
- at com.cisco.speechserver.providers.google.df.DialogFlowStreamingImpl.onCompleted(DialogFlowStreamingImpl.java:176)
- at com.cisco.speechserver.grpc.server.RecognizeServiceImpl\$1.onCompleted(RecognizeServiceImpl.java:129)

#### DF專案中的單個語句問題

在Cisco VVB語音伺服器日誌中,您會看到:

185: 10.64.82.185: Jan 07 2020 09:04:10.133 +0530: %CCBU\_12\_5\_SpeechServer-7-SS\_DEBUG: {Thrd=grpc-default-executor-5}<br>Recognition Service :sessionId=<101921YmFINzQzZWRhYWVINmQxNTU0YTM2MDBjMTFmNDc2MGM>,projectId=<cvp-css-

model ][message\_string=RecognizeServiceImpl:sessionId=<101921YmFINzQzZWRhYWVINmQxNTU0YTM2MDBjMTFmNDc2MGM>,projectId=<cvp-css-dev-s1mm>::onCompleted:: internal error ]: Server has caught an exception

187: 10.64.82.185: Jan 07 2020 09:04:10.136 +0530: %CCBU\_12\_5\_SpeechServer-3-EXCEPTION\_INFO: %[build\_date=Jan 01, 1970 5:30 AM][build\_type=rel] Texception=io.grpc.StatusRuntimeException: INTERNAL: io.grpc.StatusRuntimeException:<br>[exception=io.grpc.StatusRuntimeException: INTERNAL: io.grpc.StatusRuntimeException:<br>INVALID\_ARGUMENT: While calling Cloud Speech API: In

at io.grpc.Status.asRuntimeException(Status.java.521)

at com.cisco.speechserver.providers.google.df.DialogFlowResponseHandler.checkForDFError(DialogFlowResponseHandler.java:149)

- at com.cisco.speechserver.providers.google.df.DialogFlowResponseHandler.checkResponseStatus(DialogFlowResponseHandler.java:122)
- at com.cisco.speechserver.providers.google.df.DialogFlowStreamingImpl.getFinalResponse(DialogFlowStreamingImpl.java:267)

at com.cisco.speechserver.providers.google.df.DialogFlowStreamingImpl.onCompleted(DialogFlowStreamingImpl.java:176)

- at com.cisco.speechserver.grpc.server.RecognizeServiceImpl\$1.onCompleted(RecognizeServiceImpl).java:129)<br>at io.grpc.stub.ServerCalls\$StreamingServerCallHandler\$StreamingServerCallListener.onHalfClose(ServerCalls.java:259)
- at io.grpc.internal.ServerCallImpl\$ServerStreamListenerImpl.halfClosed(ServerCallImpl.java:283)
- at io.grpc.internal.ServerImpl\$JumpToApplicationThreadServerStreamListener\$1HalfClosed.runInContext(ServerImpl.java:711)
- at io.grpc.internal.ContextRunnable.run(ContextRunnable.java:37)
- at io.grpc.internal.SerializingExecutor.run(SerializingExecutor.java:123)
- at java.base/java.util.concurrent.ThreadPoolExecutor.runWorker(ThreadPoolExecutor.java:1128)
- at java.base/java.util.concurrent.ThreadPoolExecutor\$Worker.run(ThreadPoolExecutor.java:628)

at java.base/java.lang.Thread.run(Thread.java:834)<br>][product\_name=CCBU][subsystem\_exception\_info=][tid=grpc-default-executor-5][version\_number=CCBU\_12\_5\_1\_-1\_-1\_-1\_-1\_-1]: Information associated with the following logged exception [id:9007]

要解決與單個語句相關的問題,您可以按照圖中所示使用Enterprise Essentials計畫,或者修改call studio應用程式屬性,並將單個語句設定為false。

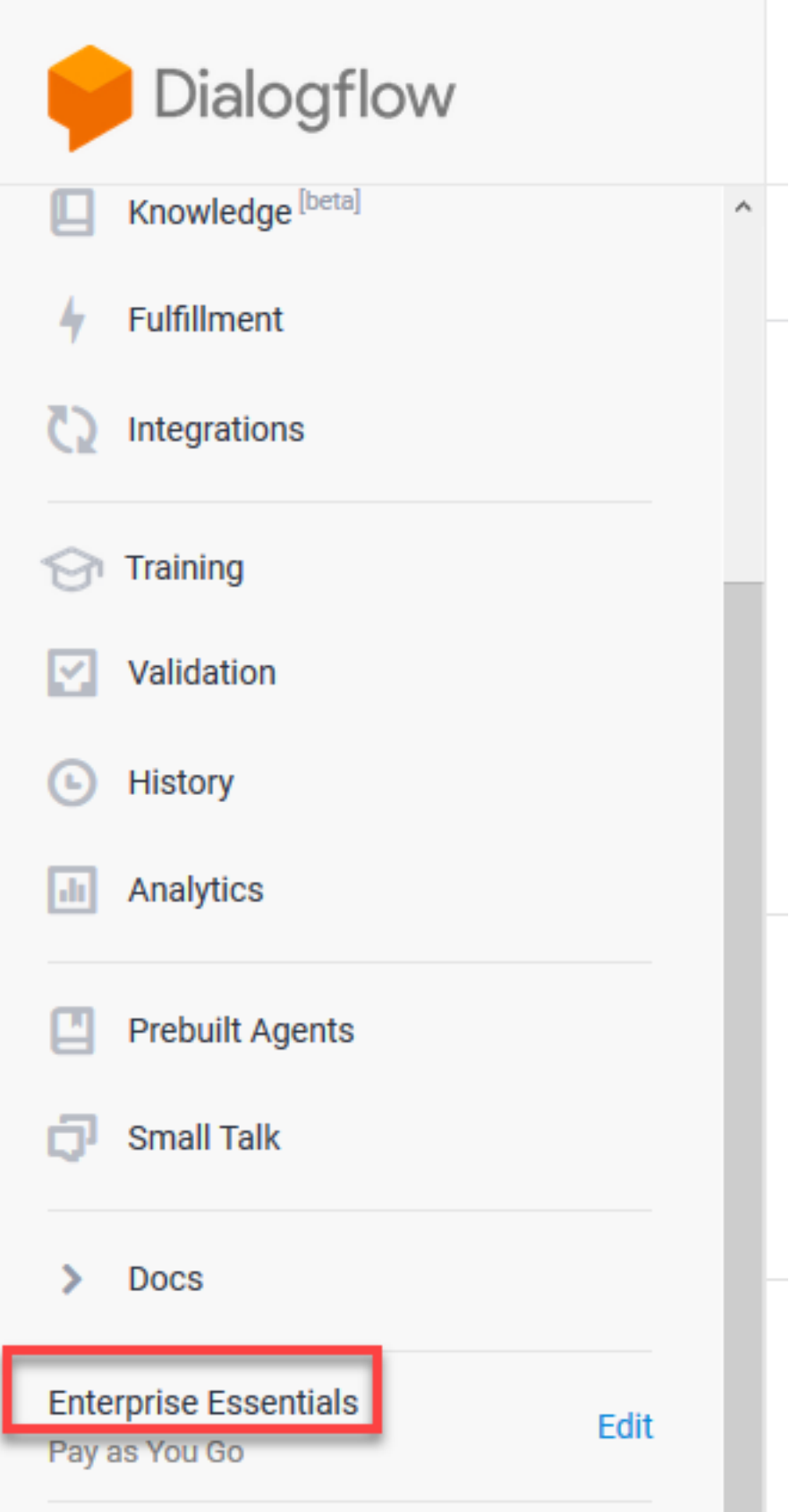

要更改Call Studio應用程式中的單個話語設定,請執行以下步驟:

步驟1.在Call Studio應用程式上,按一下右鍵並選擇屬性。

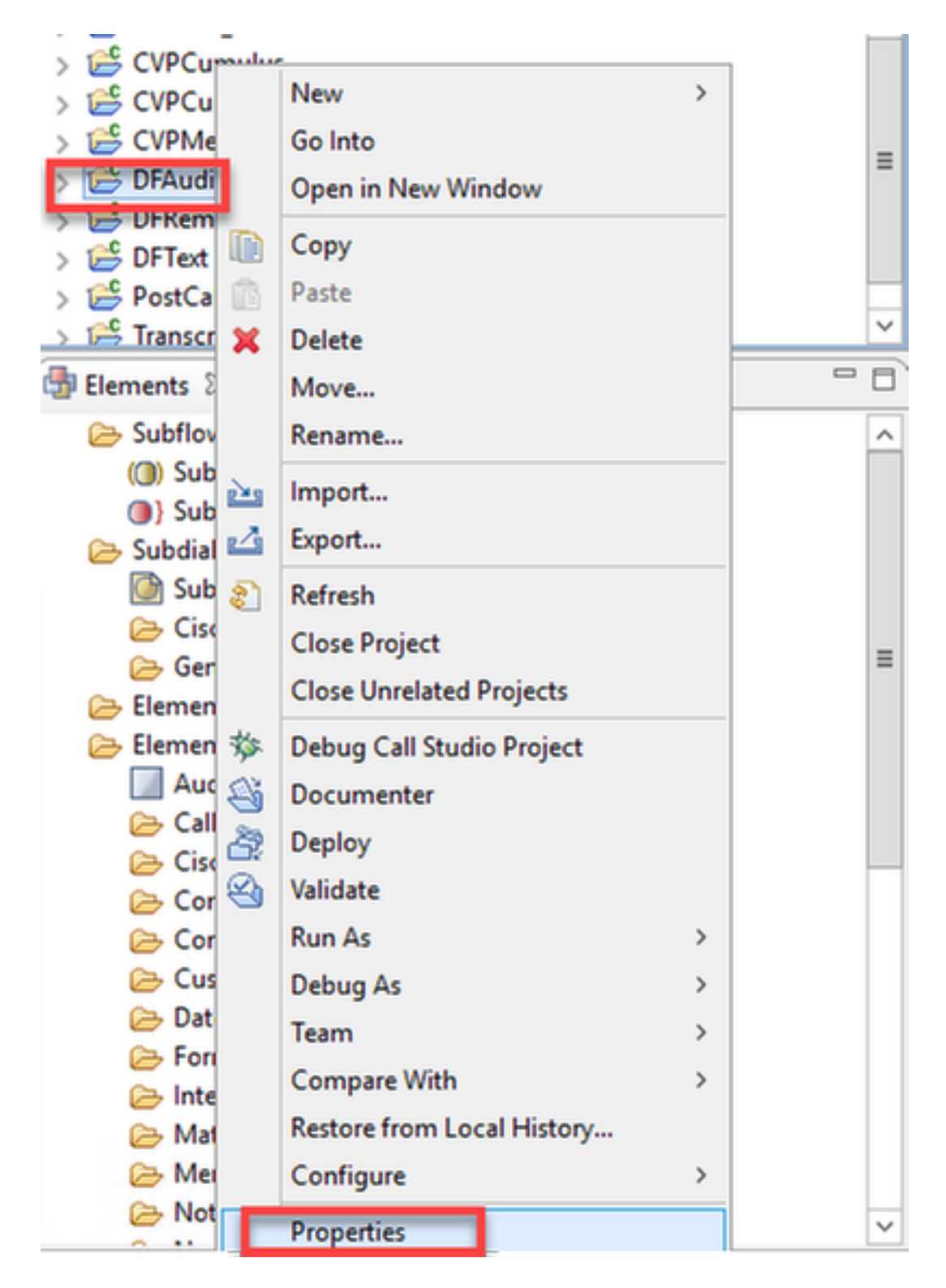

步驟2.在屬性視窗中,導航到Call Studio > Root Doc設定,然後在VoiceXML屬性視窗中新增 Recognize.singleUterance並將其設定為false。

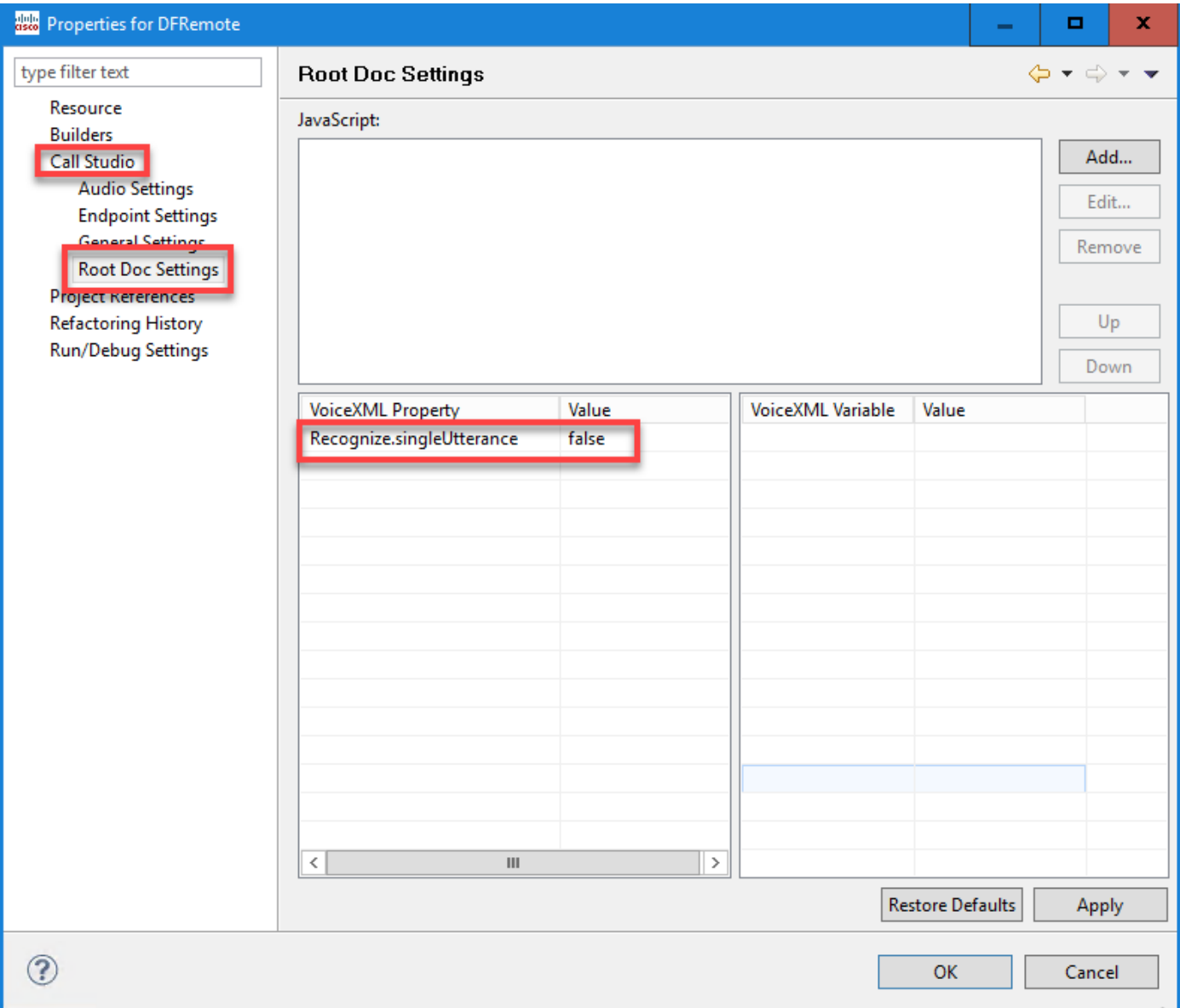

#### 步驟3.按一下確定儲存該應用程式,然後驗證該應用程式並將其部署到VXML伺服器。

#### NTP同步問題

#### 在Cisco VVB語音伺服器日誌中,您會看到:

101: 10.64.82.185: Jan 07 2020 09:23:12.516 +0530: %CCBU\_12\_5\_SpeechServer-3-EXCEPTION\_INFO: %[build\_date=Jan 01, 1970 5:30 AM][build\_type=rel][ exception=com.google.api.gax.rpc.UnauthenticatedException: io.grpc.StatusRuntimeException:<br>CONAUTHENTICATED: Request had invalid authentication credentials. Expected OAuth 2 acces

ted OAuth 2 access token, login cookie or other valid authentication credential. See https://developers.google.com/identity/sign-in/web/devconsole-project.

- at com.google.api.gax.rpc.ApiExceptionFactory.createException(ApiExceptionFactory.java:73) at com.google.api.gax.grpc.GrpcApiExceptionFactory.create(GrpcApiExceptionFactory.java:72)
- at com.google.api.gax.grpc.GrpcApiExceptionFactory.create(GrpcApiExceptionFactory.java:60)
- 
- at com.google.api.gax.grpc.ExceptionResponseObserver.onErrorImpl(ExceptionResponseObserver.java:82)
- at com.google.api.gax.rpc.StateCheckingResponseObserver.onError(StateCheckingResponseObserver.java:86) at com.google.api.gax.grpc.GrpcDirectStreamController\$ResponseObserverAdapter.onClose(GrpcDirectStreamController.java:149)
- at io.grpc.PartialForwardingClientCallListener.onClose(PartialForwardingClientCallListener.java:39)
- at io.grpc.ForwardingClientCallListener.onClose(ForwardingClientCallListener.java:23)
- at io.grpc.ForwardingClientCallListener\$SimpleForwardingClientCallListener.onClose(ForwardingClientCallListener.java:40)<br>at java.base/java.util.concurrent.ThreadPoolExecutor.runWorker(ThreadPoolExecutor.java:1128)
- 
- at java.base/java.util.concurrent.ThreadPoolExecutor\$Worker.run(ThreadPoolExecutor.java:628)
- at java.base/java.lang.Thread.run(Thread.java:834)

Caused by: io.grpc.StatusRuntimeException: UNAUTHENTICATED: Request had invalid authentication credentials. Expected OAuth 2 access token, login cookie or other valid authentication credential. See https://developers.google.com/identity/sign-in/web/devconsole-project.

- at io.grpc.Status.asRuntimeException(Status.java:530)
	- 22 more

][product\_name=CCBU][subsystem\_exception\_info=][tid=Gax-3][version\_number=CCBU\_12\_5\_1\_-1\_-1\_-1]: Information associated with the following logged exception lid:90071

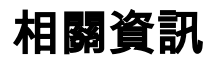

### 思科檔案

- $\bullet$  CVA
- $\bullet$  [CVA](/content/en/us/td/docs/voice_ip_comm/cust_contact/contact_center/icm_enterprise/icm_enterprise_12_5_1/design/guide/ucce_b_soldg-for-unified-cce-12_5/ucce_b_soldg-for-unified-cce-12_5_chapter_01000.html#concept_504D901FE4FB5DA0D6F0701E4BFC4CA3)
- [OAMPUCCE](/content/en/us/td/docs/voice_ip_comm/cust_contact/contact_center/customer_voice_portal/cvp_12_5/administration/guide/ccvp_b_1251-administration-guide-for-cisco-unified-customer-voice-portal/ccvp_b_1251-administration-guide-for-cisco-unified-customer-voice-portal_chapter_01.html#topic_39D6199BE6CBA2F5472BC57F4DD5D465)CVA
- [PCCE AdminPCCE](/content/en/us/td/docs/voice_ip_comm/cust_contact/contact_center/pcce/pcce_12_5_1/configuration/guide/pcce_b_admin-and-config-guide_12_5/pcce_b_admin-and-config-guide_12_5_chapter_011.html#concept_F7500EC077579D73709659B08E642C69)CVA
- [Dialogflow](/content/en/us/td/docs/voice_ip_comm/cust_contact/contact_center/customer_voice_portal/cvp_12_5/reference/guide/ccvp_b_1251-element-specification-guide-cvp/ccvp_b_1251-element-specification-guide-cvp_chapter_0111001.html) Call Studio
- [DialogflowIntent](/content/en/us/td/docs/voice_ip_comm/cust_contact/contact_center/customer_voice_portal/cvp_12_5/reference/guide/ccvp_b_1251-element-specification-guide-cvp/ccvp_b_1251-element-specification-guide-cvp_chapter_0111011.html)
- [DialogflowParamS](/content/en/us/td/docs/voice_ip_comm/cust_contact/contact_center/customer_voice_portal/cvp_12_5/reference/guide/ccvp_b_1251-element-specification-guide-cvp/ccvp_b_1251-element-specification-guide-cvp_chapter_0111100.html)tudio
- [Transcript](/content/en/us/td/docs/voice_ip_comm/cust_contact/contact_center/customer_voice_portal/cvp_12_5/reference/guide/ccvp_b_1251-element-specification-guide-cvp/ccvp_b_1251-element-specification-guide-cvp_chapter_0111010.html) Call Studio

# Google文檔

- [Dialogflow API](https://cloud.google.com/dialogflow/docs/quick/setup#api)
- $\bullet$  [API\(](https://cloud.google.com/apis/docs/getting-started#enabling_apis))
- $\bullet$  [API\(](https://cloud.google.com/apis/docs/getting-started#enabling_apis))
- [Dialogflow](https://cloud.google.com/dialogflow/docs/quick/setup#billing)
- [Enterprise Edition](https://cloud.google.com/dialogflow/docs/editions#choose_an_edition_and_pricing_plan)
- ●
- [Dialogflow](https://cloud.google.com/dialogflow/docs/quick/setup#sa-create)
- $\bullet$
- ●
- [Dialogflow](https://cloud.google.com/dialogflow/docs/basics)
- [Dialogflow](https://cloud.google.com/dialogflow/docs/quick/setup)
- [Dialogflow](https://cloud.google.com/dialogflow/docs/quick/build-agent)

[技術支援與文件 - Cisco Systems](http://www.cisco.com/cisco/web/support/index.html?referring_site=bodynav)